# **DIGITABLE 第 28 回勉強会レポート**

**2009 年 9 月 19 日 於:森下文化センター(第二研修室)**

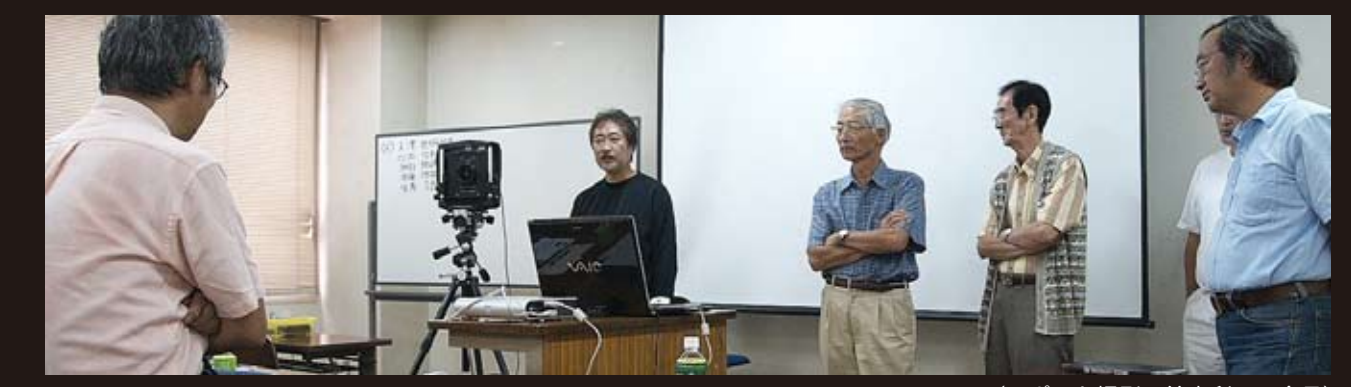

(レポート撮影:鈴木利男 会員)

デジタルフォト基礎講座 < 実践編 >5 **高木 大輔 講師** 「小型ストロボによる人物撮影テクニックと一眼レフによるステッチング高画素撮影」  $\overline{S(\hat{\mathcal{L}}(\hat{\mathcal{L}}(\hat{\mathcal{$ **Photoshop 研究講座「W モニターによる作業環境の改善」 平野 正志 講師**

DIGITABLE 写真技術勉強会 (HOME) http://www.digitable.info

# **デジタルフォト基礎講座 < 実践編 >5 「小型ストロボによる人物撮影テクニックと 一眼レフによるステッチング高画素撮影」 担当:高木 大輔 講師**

今回は年間プログラムからの番外編として、夏合宿の講 義の復習および検証である。

#### **○ 8/22 日講座:小型ストロボの利用法**

デジタルー眼レフ (以下 DSLR = Digital Single Lanse Reflex Camera)の時代になって、フォーマットや画質特 製の問題、かつ最近の DSR の高感度特製の向上により、 フィルム時代ほどの大光量が必要なくなり、小型ストロ ボの利用範囲は広がっている。

デジタルならではの利点で、写り具合も瞬時にモニタ チェック出来るので、積極的に "ひと工夫" してみよう。

## **■内蔵ストロボの活用**

一般用の DSR にはほとんどの機種にリトラクタブルタイ プの内蔵ストロボが付いているが、はめ込み式の小さな 「バウンズボード」を自作すればたいへん重宝だ。元々 は外部ストロボへのコード接続がめんどうなの場合のス レーブ発光用だが、全反射ではなく多少の透過拡散光も 得られるよう素材と形状を工夫みよう。

#### **■「影とり」(Kenko 製)**

自作バウンズボードの透過効果を大きくしたような製品 がケンコーから発売されている。たいていのレンズにワ ンタッチで装着でき、内蔵ストロボだけでなく小型のク リップオンストロボも使用できる優れものだ。

発光面の大きさも充分で、かなり拡散効果も大きい。丸 レフのようにひねってコンパクトに収納でき携行にも便 利だが、装着時はちょっと大仰で人目が気になるかも知 れない?。昆虫、花などのマクロ的な撮影はもちろん、ペッ トや子供の撮影には便利だろう。

# $VAC$

**ステッチング撮影を実演する、高木大輔講師**

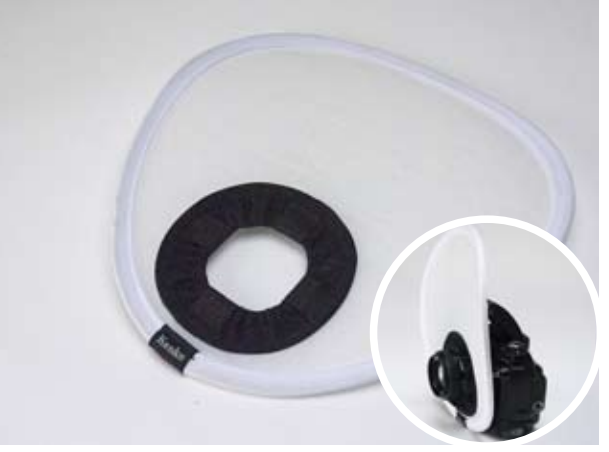

**図 63:「影とり」(Kenko 製:260 × 260mm) なかなか効果的で携行にも便利だが、撮影スタイルを気に する向きには…?**

#### **■サンパック・ディフューザーキット**

L と S がセットになっていて取り付け用のマジックテー プが付属している。取り付け方法もよく工夫されていて、 数種類の違うストロボに使用してみたがほとんど問題は ないようだ。拡散の効果も充分に大きく、素材が優れて いてディフューズによる色かぶりもほとんど気にならな いのも◎。

■クリップオンストロボのバウンズを使いこなす 手持ちのクリップオンストロボのバウンズの可動範囲を 確認しておこう。多くのストロボは縦位置の左回転時に 限界がある。(90 度までしか回転しない)このため縦位 置の構え方にも留意が必要だ。画素数等は落ちても、効 率重視で横位置で撮影しトリミングするような割り切り も時には必要だ。

バウンズは上部だけでなく、側面や背面へのバウンズも 有効で、積極的に利用したい。DSLR ならではのモニタ確 認で、失敗してもすぐに対処できる。

※レポーター注:合宿時の会員モデルを使ったストロボ 作例が発表されましたが、掲載は略します。

#### **8/23 日講座:(コンシューマー DSLR による) ステッチング撮影による高画素撮影**

旧 4 × 5 カメラを利用したステッチング撮影による高画 素撮影の方法を解説する。味気ない昨今の効率主義のデ ジタル撮影とは一味違った撮影が楽しめる。アナログ技 術・デジタル技術混在の方式で、いわば今流行の "ハイ ブリッド" 撮影である。

■ステッチング撮影の原理

大型カメラは広い「イメージサークル」(=撮像範囲)を 持つ。例えば 4 × 5 カメラの場合最低でも直径 170mm 以上(レンズにより異なる)の結像が得られている訳で、 この撮像範囲内でデジタルカメラのイメージセンサーを シフト(ずらして)していけば、原理的には全くずれの 無い、広大な画像を得ることが出来る。

35mm フルサイズ DSR の場合約 36mm × 24mm のセン サーサイズなので、4 枚程度のステッチングなら 4 × 5 のイメージサークル内の中央部を使用することとどまり、 光学的には全く問題ない筈だ。

原理的には「億単位」の画像も充分に得られるはずだ。 ■ステッチングの二方式

問題は狂いなくカメラを正確にシフトしていくことにあ るが、ここではビューカメラの特有のムーヴメント機構 を利用すればよい。このムーヴメントには、水平、垂直 の二方向があるが、カメラの製作方法を含め、このあた りの工夫と詳細は当勉強会参加者の特権情報としておこ う。

とにかく思いのほか軽快な撮影が楽しめる。発表では合 宿時の作例と簡単な作業方法も解説したので、ステッチ ング高画素撮影の魅力を充分に皆さんにお伝えできたか と思っている。

(コメントや意見の追加をお願いします)

\*\*\*\*\*\*\*\*\*\*\*\*\*\*\*\*\*\*\*\*\*\*\*\*\*\*\*\*\*\*\*\*\*\*\*\*\*\*\*\*\*\*\*\*\*\*

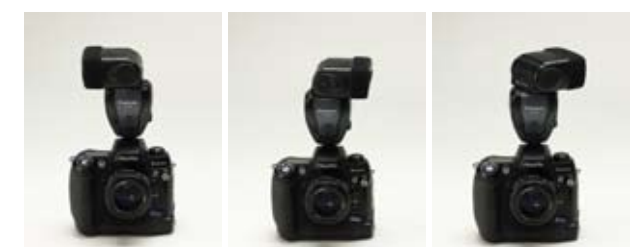

**手持ちのクリップオンストロボのバウンズの可動範囲を確 認しておく(※写真は Panasonic PE36S) 左写真のように多くのストロボは縦位置の左回転時に限界 があり、(90 度までしか回転しない=背面照射が出来ない)**

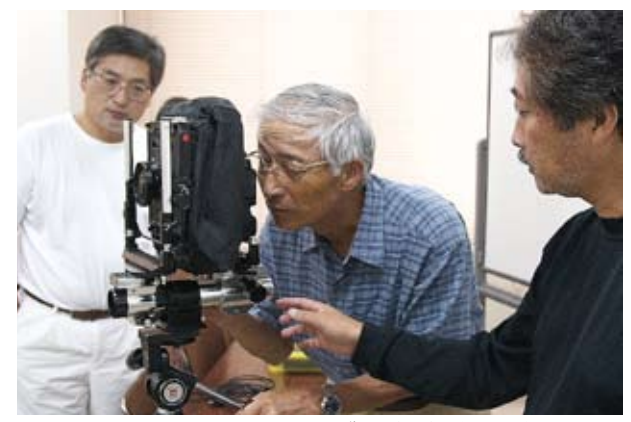

**ステッチング撮影を体験する会員達**

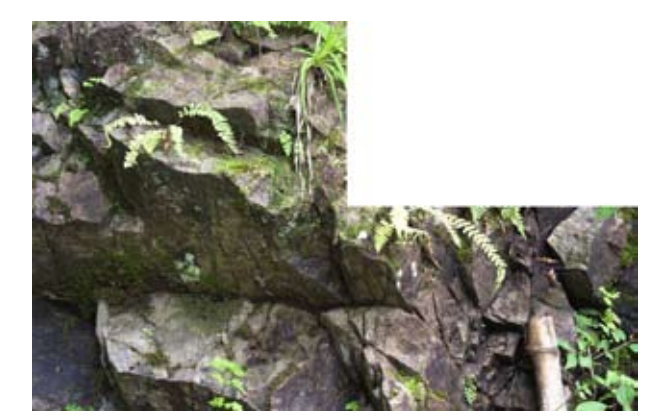

**4 枚つなぎステッチングの途中経過(4800 万画素)**

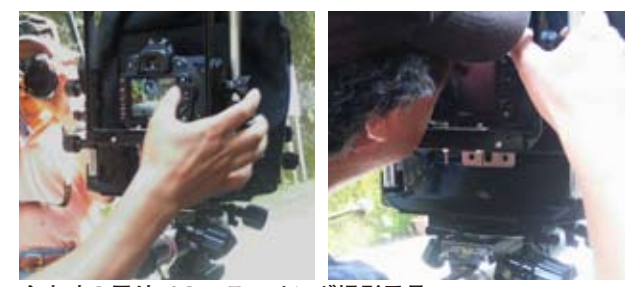

**合宿時の屋外でのステッチング撮影風景**

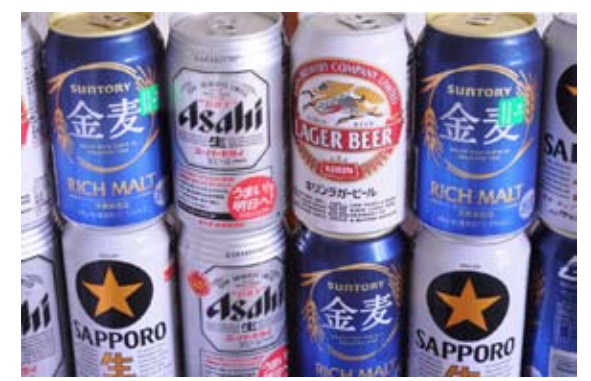

**合宿授業でのPC接続によるステッチング作例 4800 万画素あり、画面表示で見る限りほぼ無限に 拡大できる感じだ(言われなきゃ分からない?)**

# **(会員発表) 「海外紀行(アメリカ西海岸)」本編**

#### **担当:山口 明夫 会員**

七月に続き山口会員から海外紀行の発表があり、今回は「ア メリカ西海岸編」である。

ぐいぐいと作品を撮るのではなく、あくまで旅を楽しみな がら、風俗や食事なども効果的におりこんでいる。氏の豊 富な知識と軽妙なウィットに富んだ解説で、カリフォルニ アの風を感じながらの楽しい発表となった。

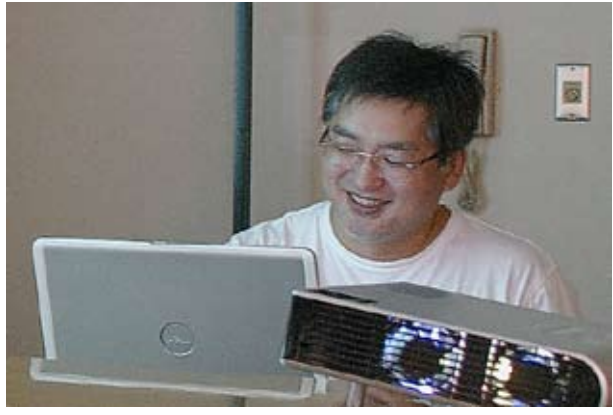

**山口 明夫 会員**

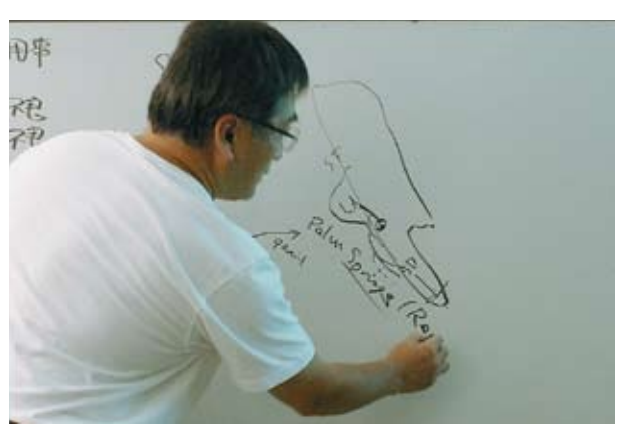

**撮影地と行程を説明**

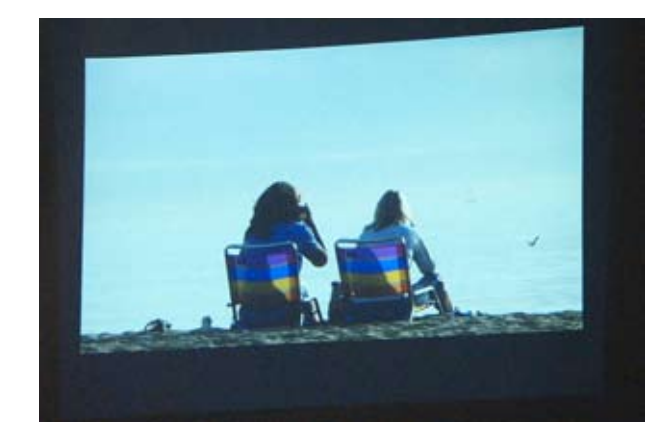

### **Photoshop 研究講座「W モニターによる作業環境の改善」**

 **担当:平野正志 講師**

フォトショップで作業しているとき、いくつかのファイ ルを開いたり、いくつもウインドウを開いたりすると、 重なって肝心の画像が見えなくなったりしてしまう時が ある。二台をつないだところ広くモニター画面を使える メリットがあるのが気に入って、同じものを二台並べる ことにした。

2台のモニターは、同じものを表示することもできれば、 2台をつないだ状態で表示することもできる。2台をつ なぐと非常に広く使用でき、たくさんのサムネールファ イルを一度に表示するなどに便利だ。

面白いことに開いたファイルなどは、フォトショップの 作業領域の外に出すことが出来て、そのまま作業するこ ともできる。作業空間で間に合わない、幾つものファイ ルを画面外に開いて作業できる。

シルキーピックスとブリッジを両方表示して同じホル ダーを開いてみる。シルキーピックスは画像データのみ 表示、ブリッジはほかのアイコンも表示している。同様 にワードを開いておいてフォトショップを開く場合など 並べて表示できるだけの広さがあるというのは大変便利 だ。

特に別のソフトを開いて二つのソフトの間を行き来しな がら作業する場合などには、広いデスクトップは大変便 利に感じる。

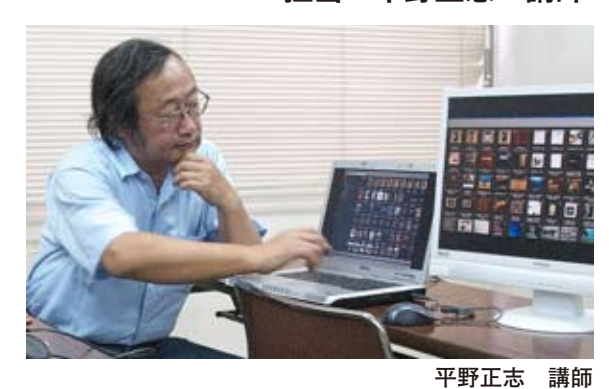

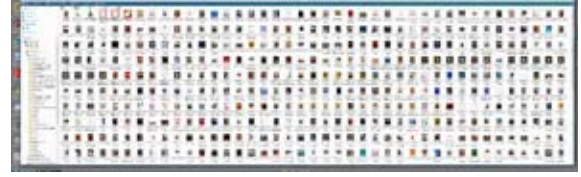

二台分をつなげれば広大な作業領域

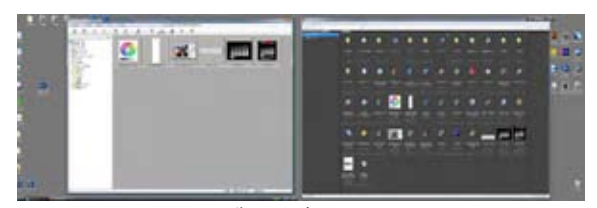

**フ**<br>シルキーピックスとブリッジを両方表示して同じホル ダーを開いてみる 他ソフトとの連携はたいへん便利

一つのソフトを二つの画面いっぱいに広げた場合、いわ 特に別のソフトを開いて二つのソフトの間を行き来しながら作業する場合などには、広いデスクトップは大変便利に は一台分の画面が横長になった感じになるので、左右の 幅が広い分、やりにくさも生じるようだ。フォトショック キュニター キャラー プなどで左の画面で作業しているときに、単純な作業で マンスター ファイン・ディー エン はレイヤーなどの調整ツールが右端にあるので、広すぎ △・● てやりにくい。使い方にもよるが便利な面も逆の面もあ まっちゃく るように感じる。  $\sim$  フィングスクック こころの

作業によっては一画面だけで作業するようにするなど、 臨機応変な調整も必要だろう。  $\mathbb{R}$ uliy $\mathbb{Z}/\mathbb{C}$  or positive  $\mathbb{Z}/\mathbb{C}$  or  $\mathbb{Z}/\mathbb{C}$  or  $\mathbb{Z}/\mathbb{C}$  or  $\mathbb{Z}/\mathbb{C}$  or  $\mathbb{Z}/\mathbb{C}$  or  $\mathbb{Z}/\mathbb{C}$  or  $\mathbb{Z}/\mathbb{C}$  or  $\mathbb{Z}/\mathbb{C}$  or  $\mathbb{Z}/\mathbb{C}$  or  $\mathbb{Z}/\mathbb{C}$  or  $\$ 

片方のモニターにはサムネールを表示しておいて、片方 で作業するなどにはよいだろう。

二つのモニターを使うことで、メモリーなどをだいぶ使 作業によっては一画面だけで作業するようにするなど、臨機応変な調整も必要だろう。 ー・・・・。こに・・。こ、・・。。。ここ:・・。<br>うかと思ったが、さほど変化はないようだ。もちろんた くさんのファイルを開いておけば別だろうが、通常の作 業で表示だけが違うということであれば、表示している 分ではさほど変わらないのだろう。当然表示電力は多く かかる。その分省電力設定を強めに設定すればよいだろ う。

> ※レポーター注:尚、発表の最後には平野講師の自室の 作業環境が写真つきで解説があった。さまざまな工夫に 満ち溢れた空間はさながら現代のデジタル哲人の "コク ピット" のようで、会員達の興味はつきなかった。 最後のホームルームでは井村会員から、夏合宿の会計と 報告と、ブログ上にまとめた夏合宿レポートの報告があっ た。 \*\*\*\*\*\*\*\*\*\*\*\*\*\*\*\*\*\*\*\*\*\*\*\*\*\*\*\*\*\*\*\*\*\*\*\*\*\*\*\*\*\*\*\*\*\* ラスト明るさなどの調整もできる。二台のモニター

(コメントや意見の追加をお願いします)

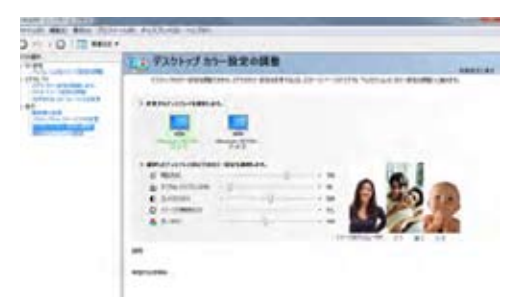

NVIDIA グラフィックボードによる二つのモニターの基 <u>、、。。<br>本調整。「デスクトップカラーの調整」 とあるモニター</u> の使用方法なども決定すると同時にコントラスト明るさ **などの調整もできる。二台のモニターで同じ設定にして いる。** の基本調整。「デスクトップカラーの調整」とある などの調整もできる。二台のモニターで同じ計

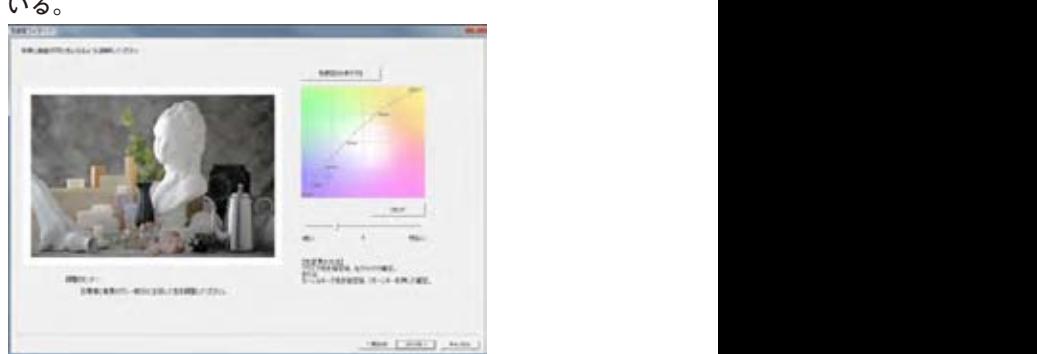

**三菱のモニター付属のキャリブレーションソフト「イー** モニター付属のキャリブレーションソフト「イージーカ **ジーカラー」印刷された写真が付属しており、画面を見** - ファー。<br>ながら色調を選択したりできる

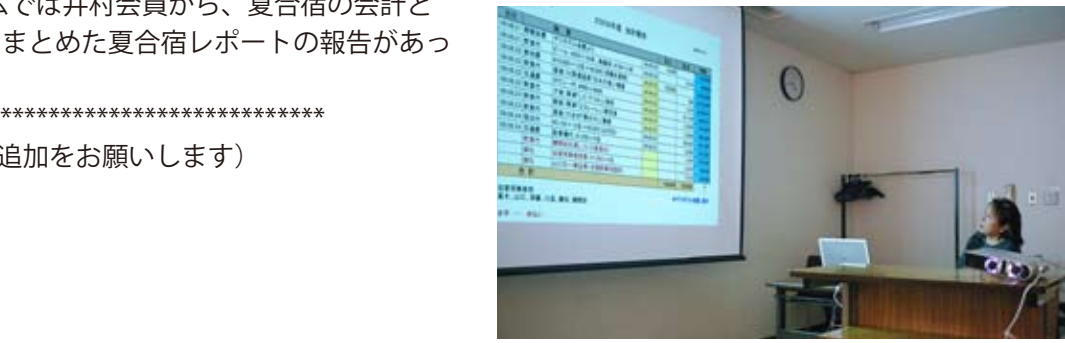

**授業後のホームルームでは井村会計により、 夏合宿の報告が行なわれた**

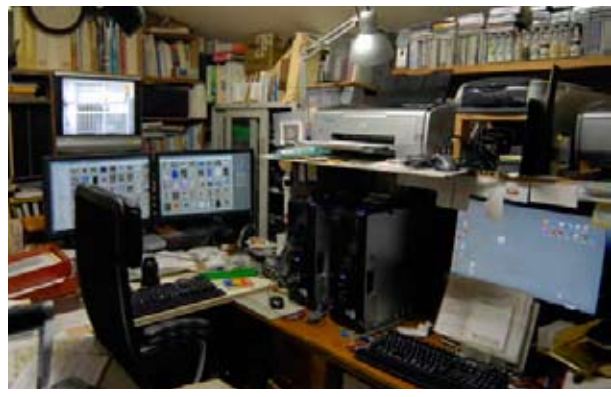

**今月の一枚:哲人の"コクピット"**